# **日本学生支援機構 奨学金説明会**

## **本日の内容**

- **0.大事なこと**
- **1.奨学金の概要説明**
- **2.日本学生支援機構奨学金の手続き**

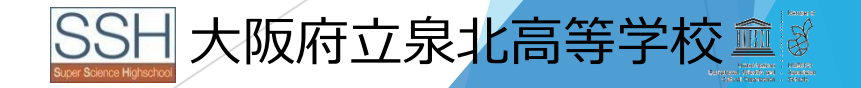

#### **泉北高校の今後のスケジュール**

#### 泉北高校(以下、本校)でのスケジュールは、以下の通りです。

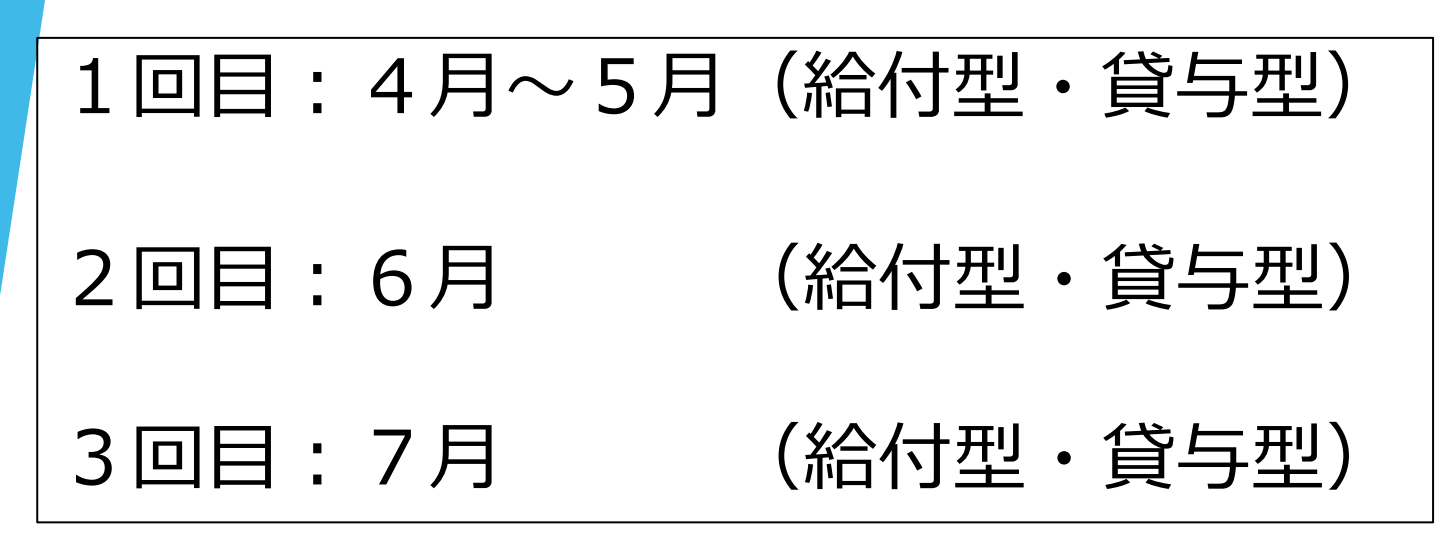

基本的には、1回目の方で進めてください。 2回目・3回目は、あくまで予備です。

#### **泉北高校の今後のスケジュール(1回目)**

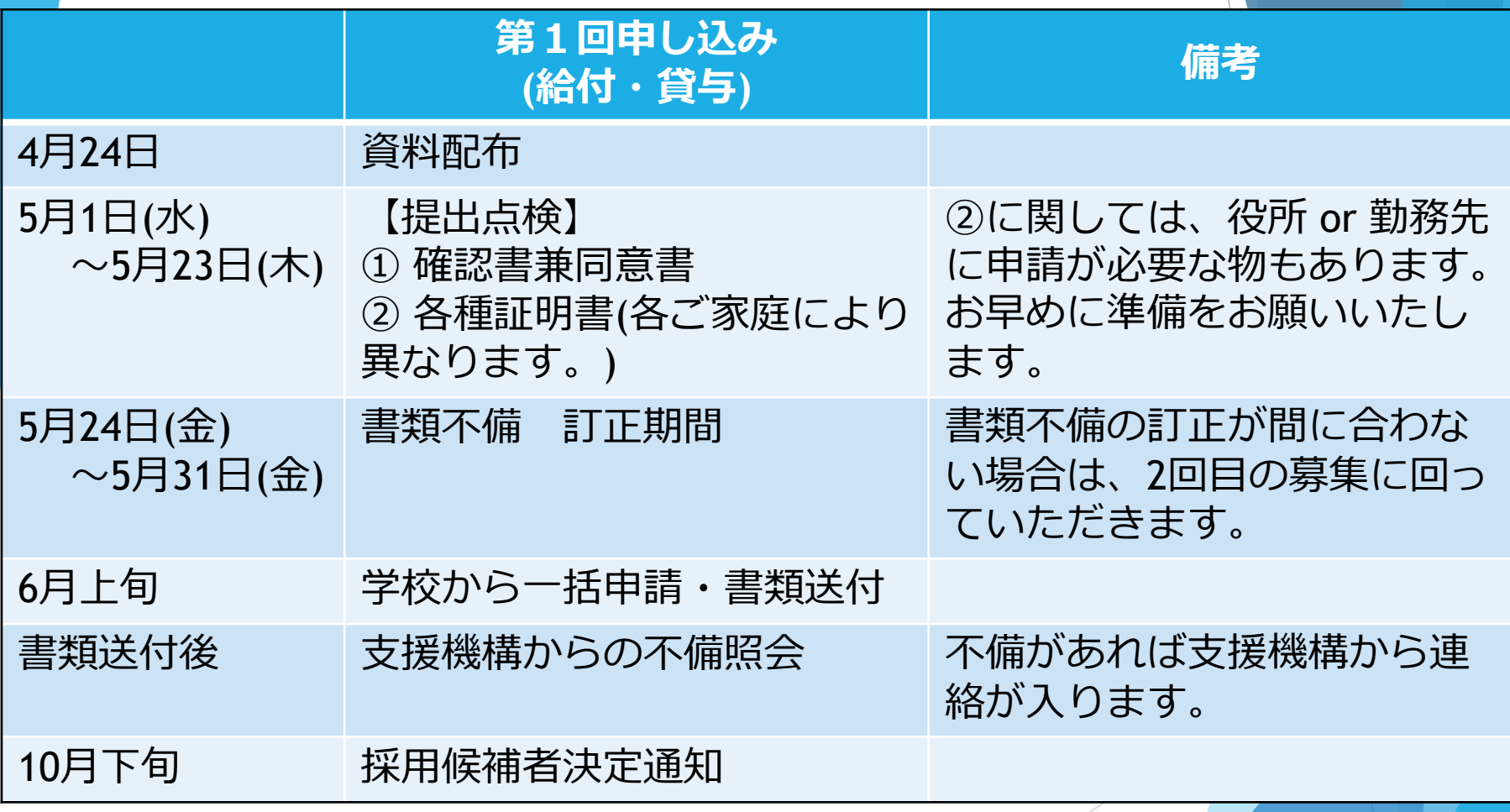

#### **泉北高校の今後のスケジュール(2回目)**

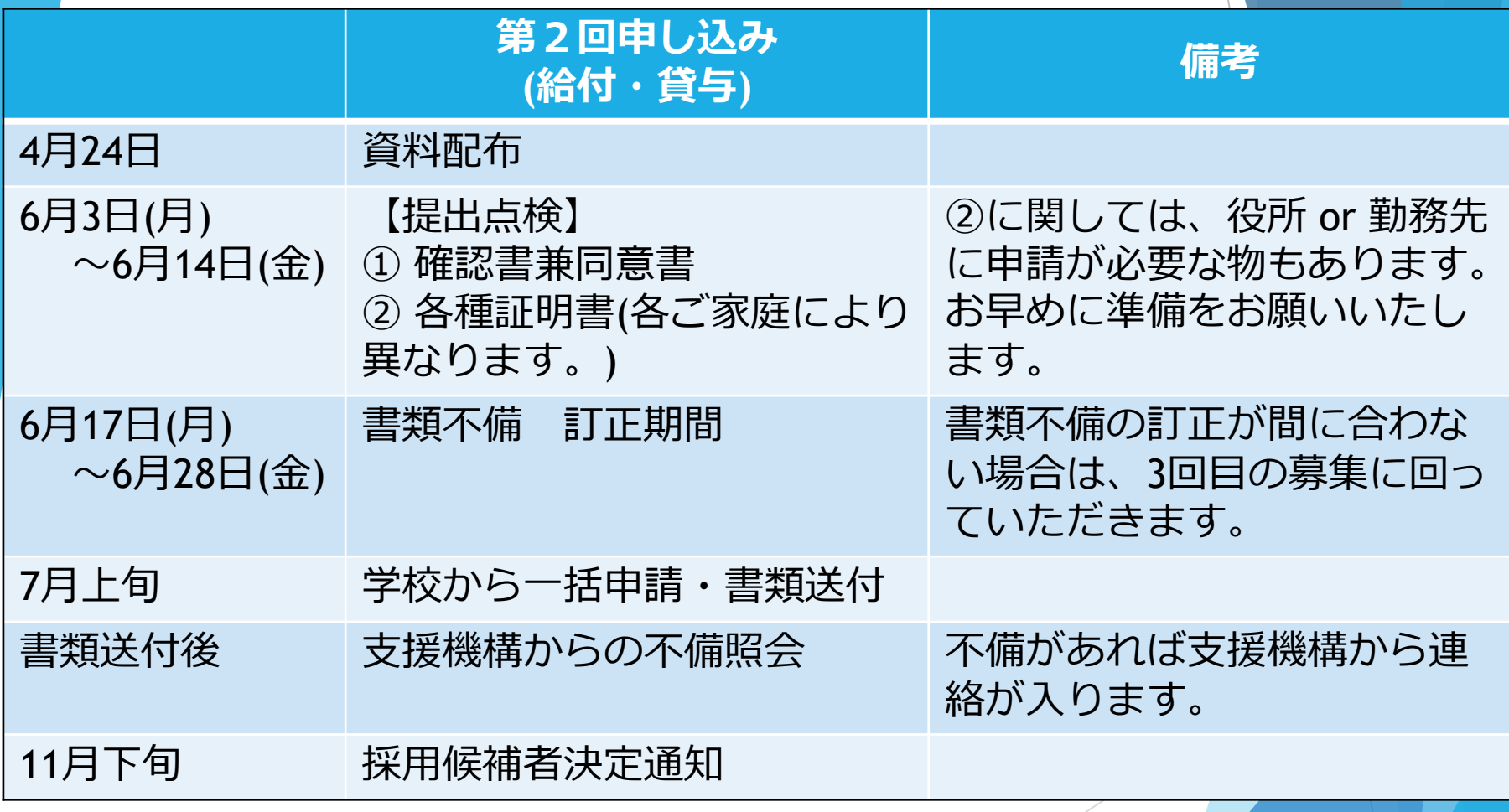

#### **泉北高校の今後のスケジュール(3回目)**

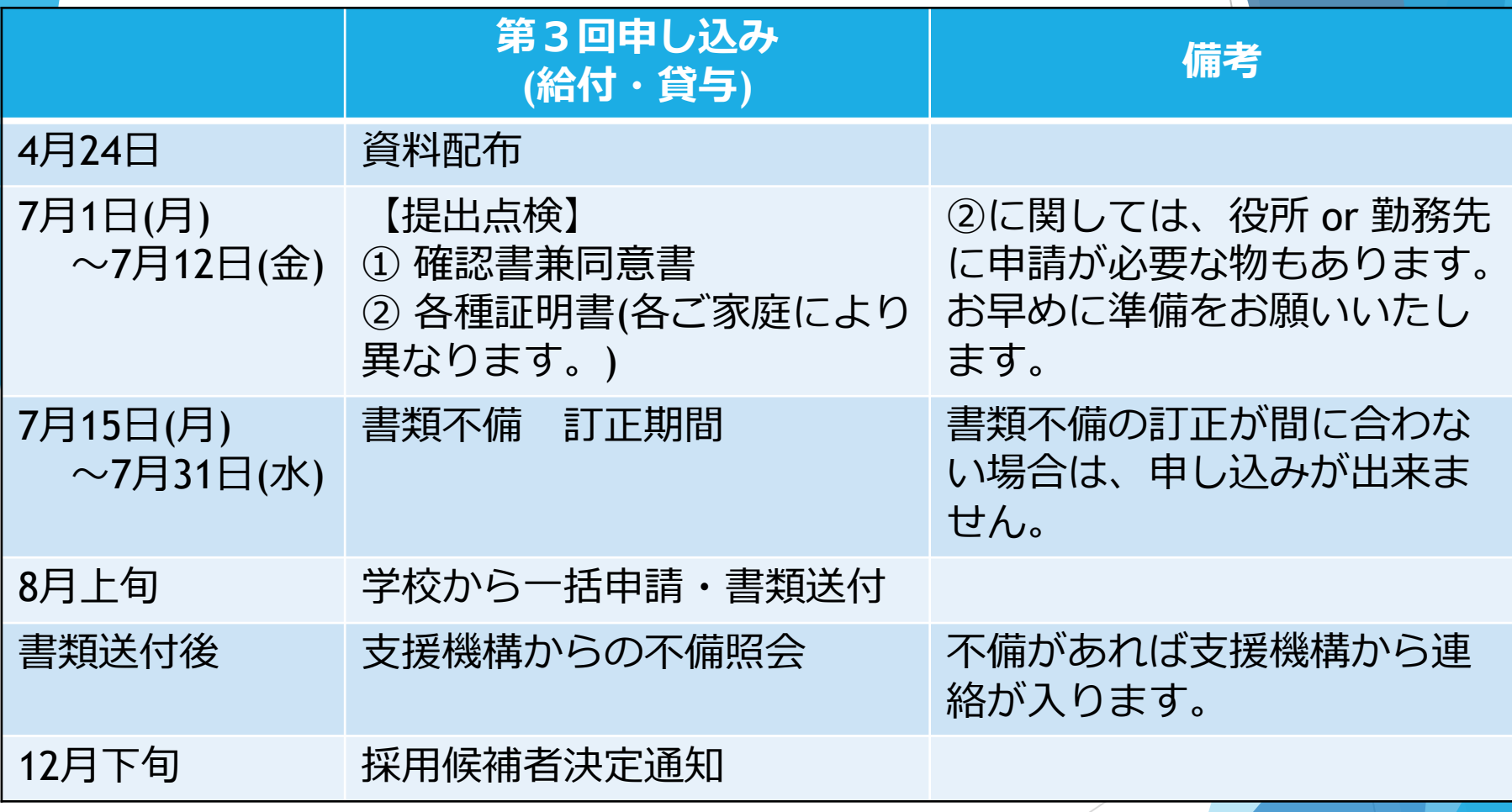

#### 学校に提出していただく書類は下記のとおりです。

① 確認書兼同意書 ② 各種証明書 など

特に②に関しては、役所・職場などでの 申請となる書類になりますので、該当するご家庭は てびきをよくお読みいただき、速やかな準備を お願いいたします。

#### **申し込み書類の準備について**

「貸与奨学金案内」「給付奨学金案内」を読んで奨学生予約採用の 申込みを希望する皆さんへ

申込みのてびき

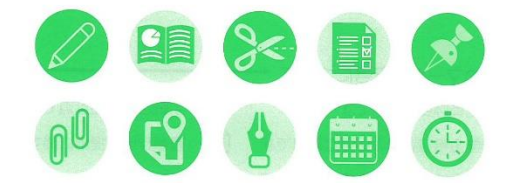

•この冊子では、奨学生の予約採用の申込手続きについて説明しています。

•「貸与奨学金案内」「給付奨学金案内」を読んで奨学金について理解したうえで、予約採用への申込 みを希望する場合には、この冊子をよく読んで申込みを行ってください。 また、父母等あなたの生計を維持している方にもこの冊子を読んでもらい、奨学金制度の内容及び あなたが奨学金を利用することについて理解してもらってください。

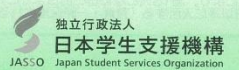

(2025年度大学等予約採用)

#### **を手に取ってください。**

#### **申し込み書類の準備について**

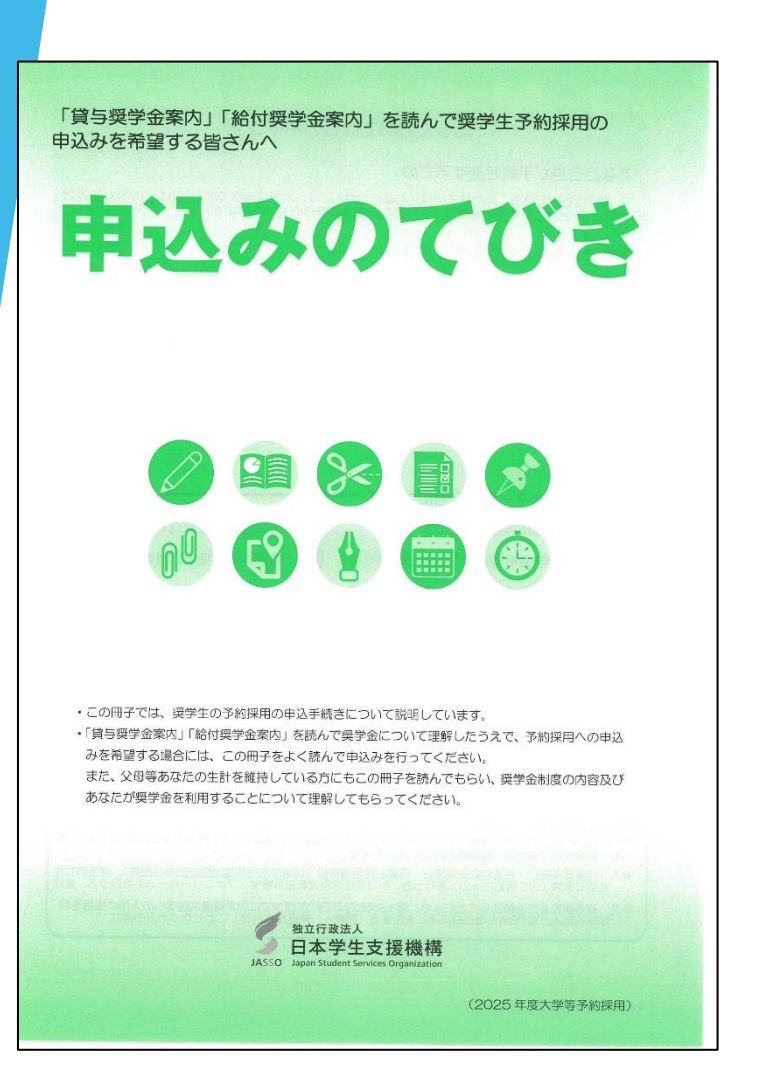

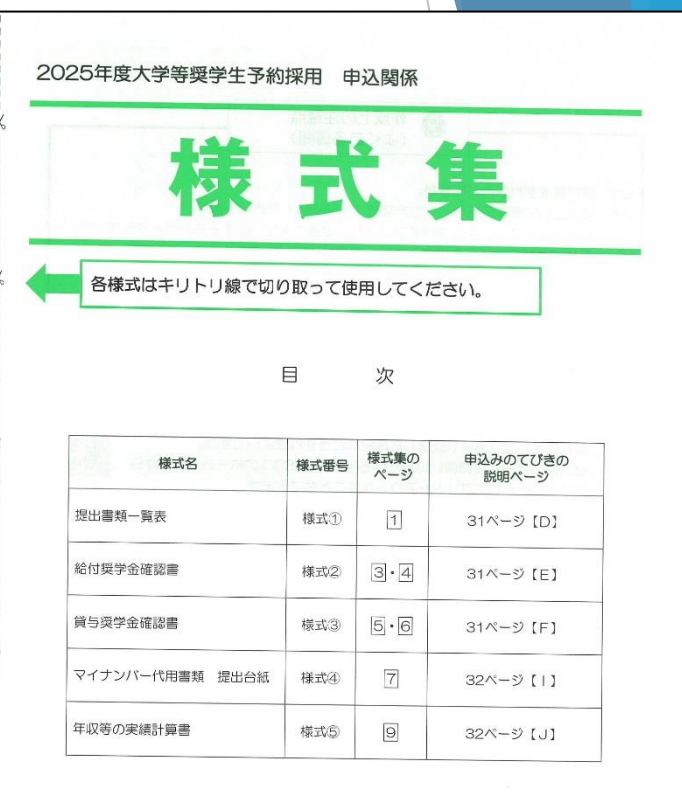

**様式集**

#### **①確認書兼同意書について**

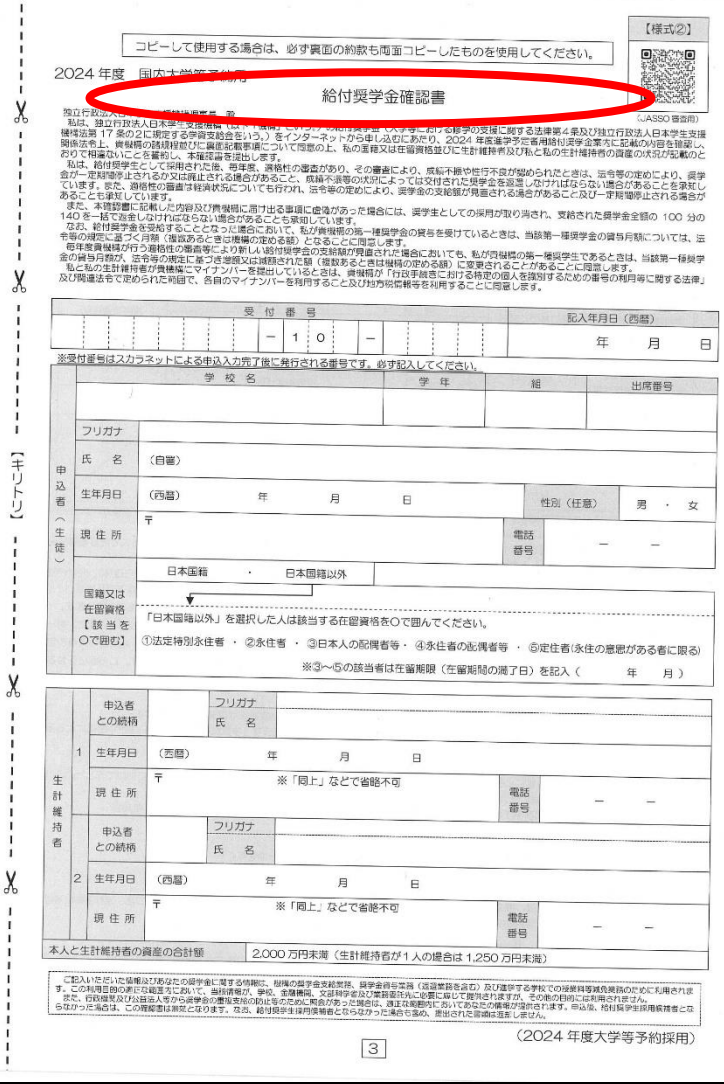

この書類は**契約書**です。

給付型・貸与型の2種類あります。 それぞれ書いて提出して下さい。

コピーして作成する場合は、 裏も併せて、両面コピーして下さい。

消えるボールペン不可。 黒 or 青の油性ボールペンで 書いて下さい。

**生徒と保護者が別々に自筆して下さい。 代筆は不可**です。

学校名欄は 「**大阪府立泉北高等学校**」 と書いて下さい。

#### **①確認書兼同意書について(給付型)**

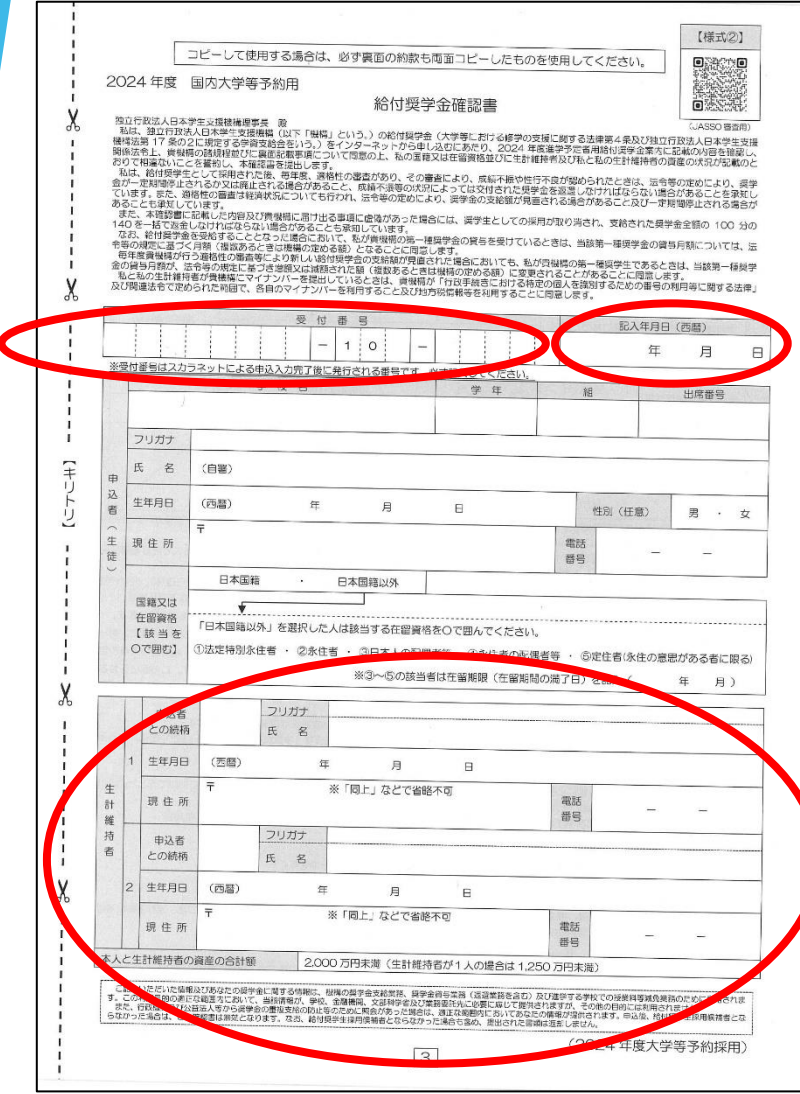

書き方の注意事項

① 受付番号は、スカラネット入力後に 画面に表示される数字を 記入してください。

② 提出年月日は、書類作成日を 書いてください

③ 生計維持者の住所は、 必ず 書いてください。 「同上」、「生徒に同じ」などは 不可です。

#### **①確認書兼同意書について(貸与型)**

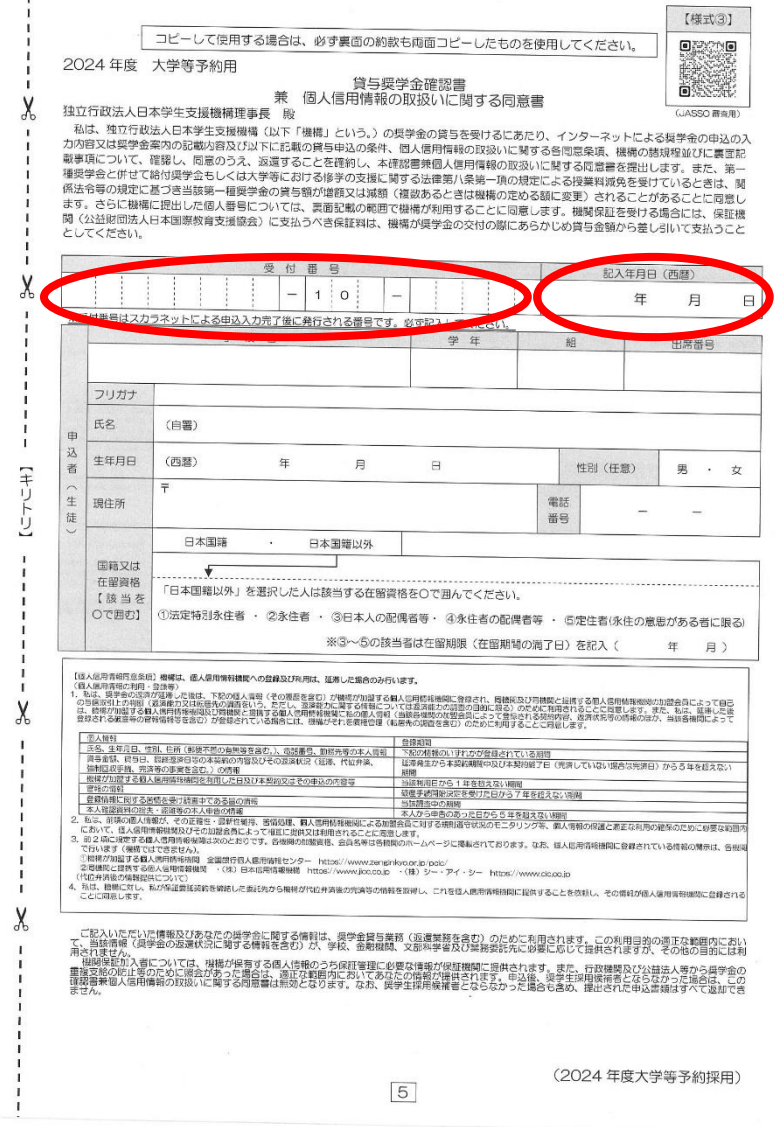

書き方の注意事項

- ① 受付番号は、スカラネット入力後に 画面に表示される数字を 記入してください。
- ② 提出年月日は、書類作成日を 書いてください

**訂正の方法**

## **記入にミスがあった場合は 訂正していただきます。**

**ただしその際、** 「修正液」や「修正テープ」での修正は **不可です。**

**次の方法をよく見て、訂正してください。 (ただし、基本はミスの無いように丁寧に書くこと!)**

#### **訂正の方法(文字の記入ミス)**

正しい訂正例

## **泉北 太朗 泉北 太郎**

誤った訂正例

## **泉北 太朗 郎**

**一部のみの修正は不可です。 全文、二重線で消し、 余白に正確に訂正してください。 自著した方が訂正してください。**

**②各種証明書について**

**その他特別な事情がある場合は、それを証明する書類を 速やかにご準備ください。 各ご家庭の事情により必要な書類が異なります。**

**「申込みのてびき P29」にて必要な書類を確認し、 P30~32を読んで書類の準備をしてください。 早めに準備しておくこと!!** 

> 上記以外の特別な事情がある場合は、 学校へ速やかに相談してください。

## **書類が整いましたら、 次にスカラネット入力を行っていただきます。**

**スカラネット入力の手順 ①「申し込みの手引き」での入力準備 ② スカラネット入力 ③ 受付番号発行 ④ 受付番号の転記 ⑤ マイナンバー書類の郵送**

## **①「申し込みの手引き」での入力準備(4ページ目)**

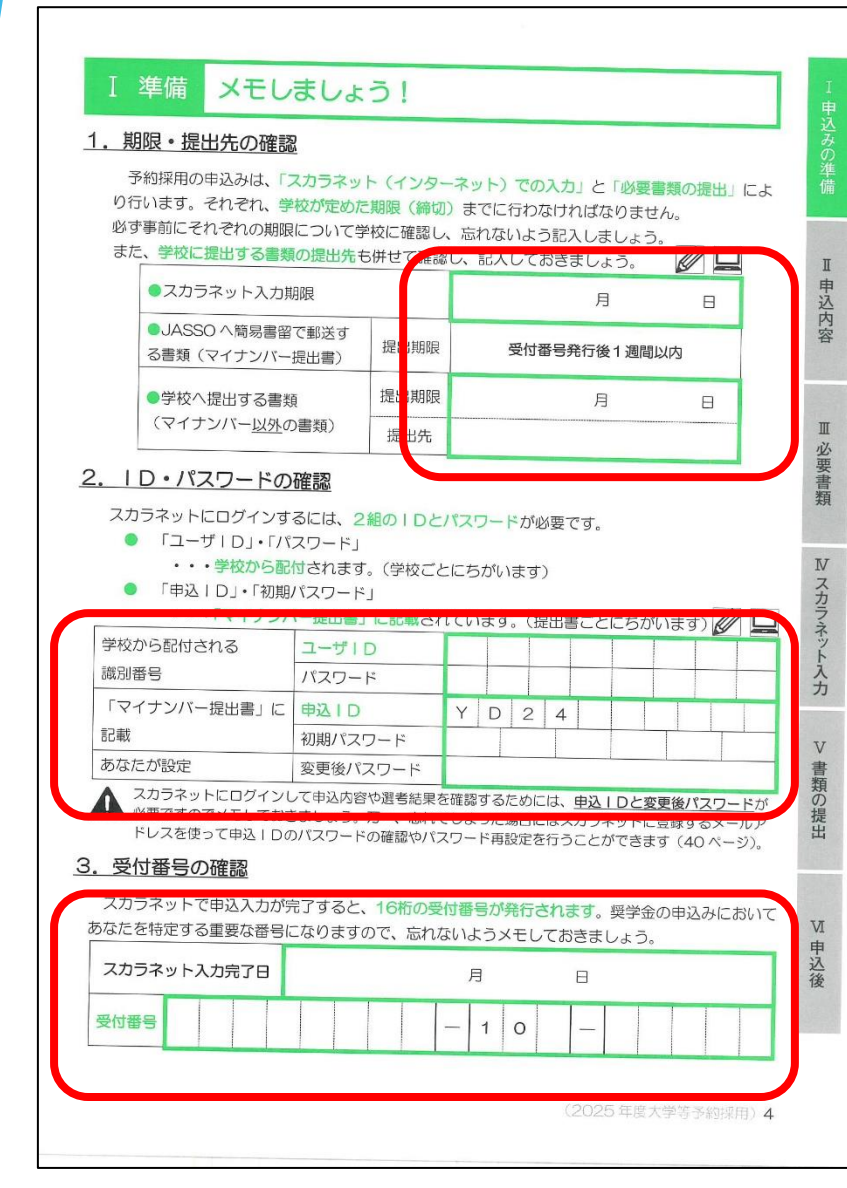

この書類は、インターネット入力の 為の準備用紙です。

ただし、この**書類が不十分であると 今後の進め方に支障**が出ます。

〇スカラネット入力期限 5月31日(第1回目の場合) 〇書類提出期限提出先 5月23日 (第1回目の場合) 〇提出先 進路指導室

「日本学生支援機構大学等予約奨学金 給付型、貸与型手続き資料等につい て」のプリントの裏に掲載

マイナンバー提出書のIDなどは 書いて下さい。

#### **①「申し込みの手引き」での入力準備(5ページ目)**

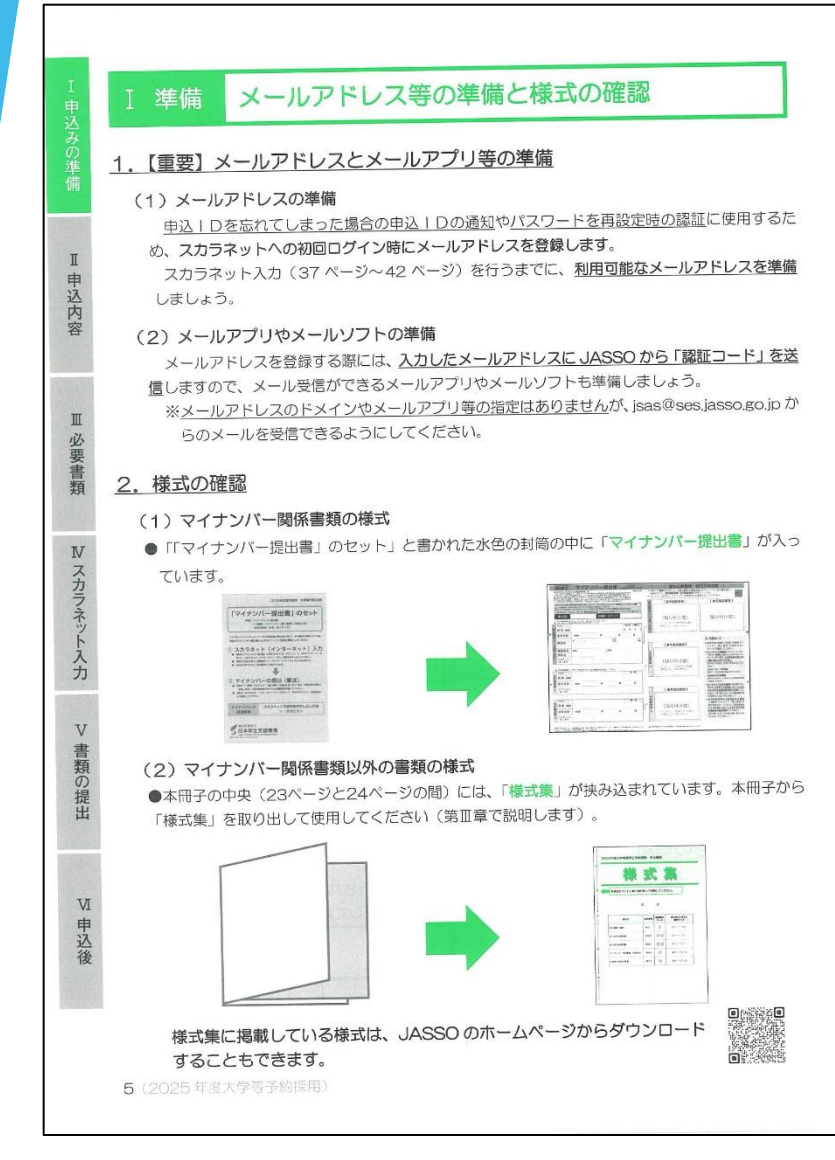

メールアドレスは、 学校で配布している Google アカウントを **使わないでください**

必ず、個人で使用している メールアドレスを 用いてください! (卒業後、アカウントが なくなるため)

#### **①「申し込みの手引き」での入力準備(7ページ目)**

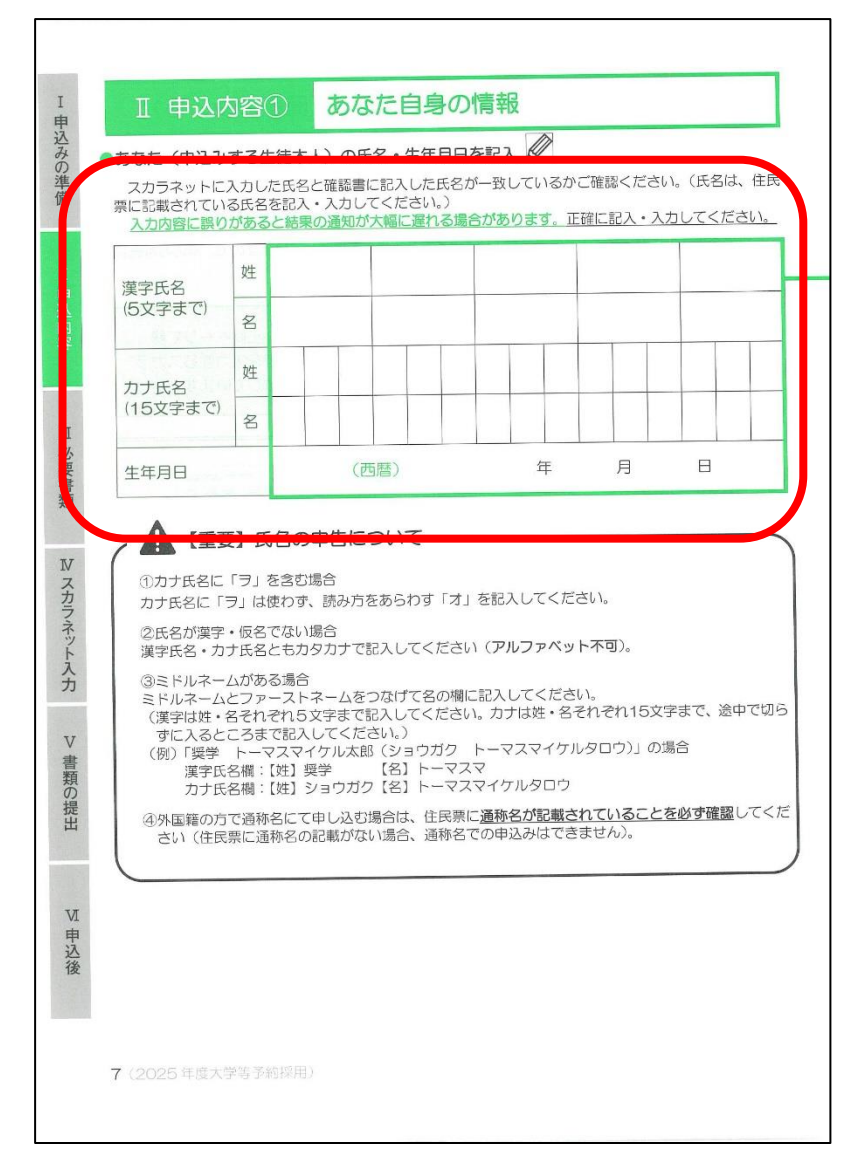

① 自分の氏名、生年月日を 書いて下さい。

#### **①「申し込みの手引き」での入力準備(9ページ目)**

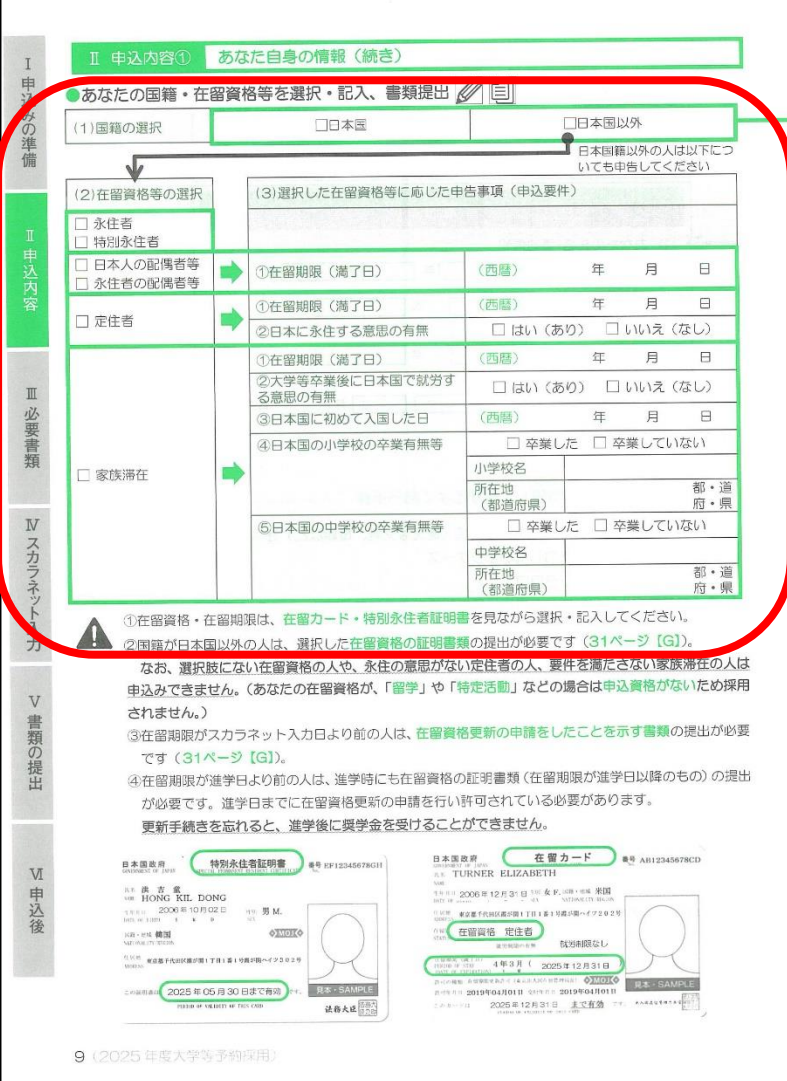

#### 自分の国籍に〇を付けて下さい。 **日本国以外の方**は、 現在の在留資格の状態を 記入して下さい。

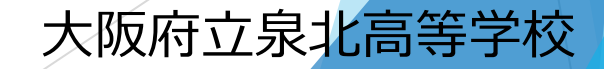

#### **①「申し込みの手引き」での入力準備(11ページ目)**

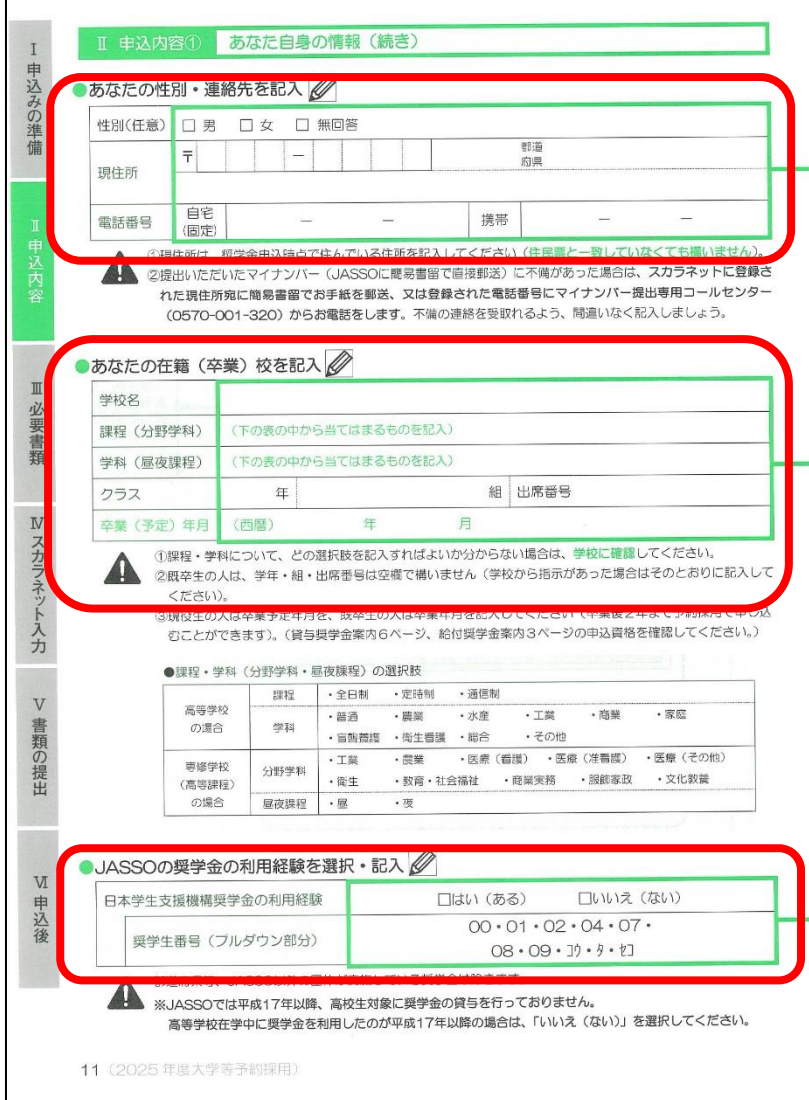

① 必要事項を記入して下さい。 性別は任意です。 当該電話番号がない場合は、 空欄で構いません。

② 必要事項を記入して下さい。 〇学校名 **大阪府立泉北高等学校** 〇課程 **全日制** 〇学科 **その他** 〇卒業年月 **2025年3月**

3 奨学生番号を持っていれば 入力してください。 大阪府立泉北高等学校

#### **①「申し込みの手引き」での入力準備(13ページ目)**

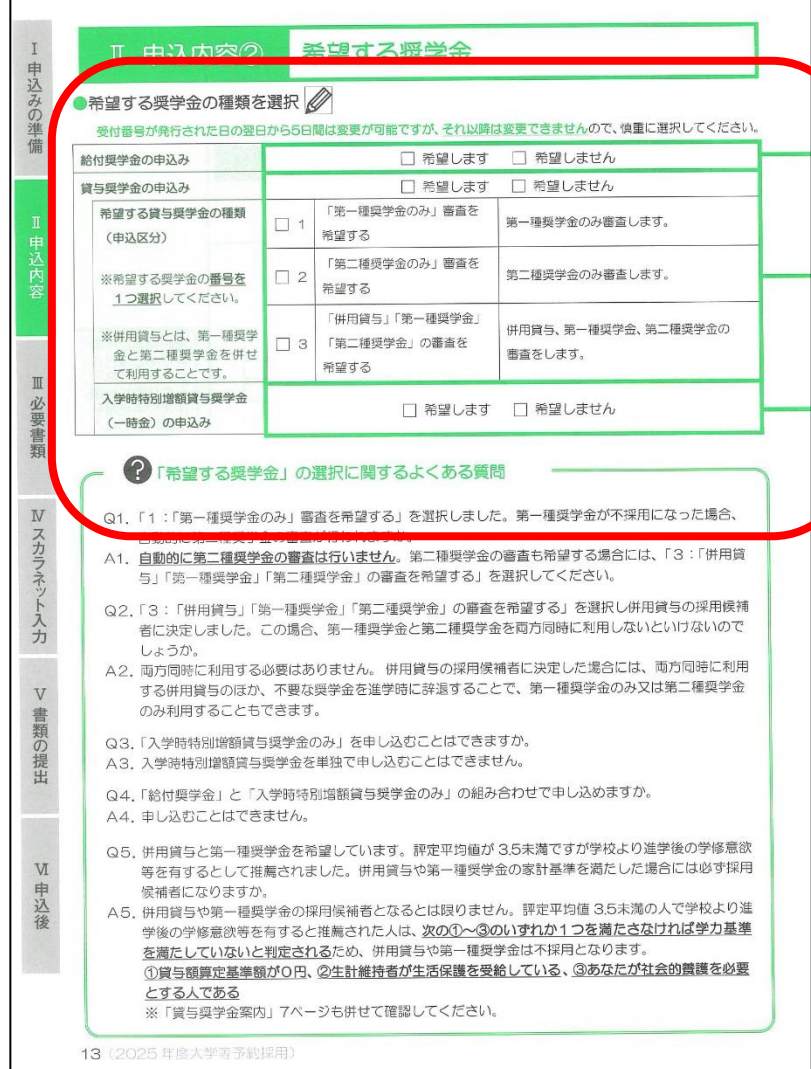

#### ① 自身の申し込む奨学金について 記入して下さい。

② 自分の希望する奨学金に 〇を付けて下さい。 ただし、奨学金が必ず必要な ご家庭は**3**をすすめます。

#### **①「申し込みの手引き」での入力準備(15ページ目)**

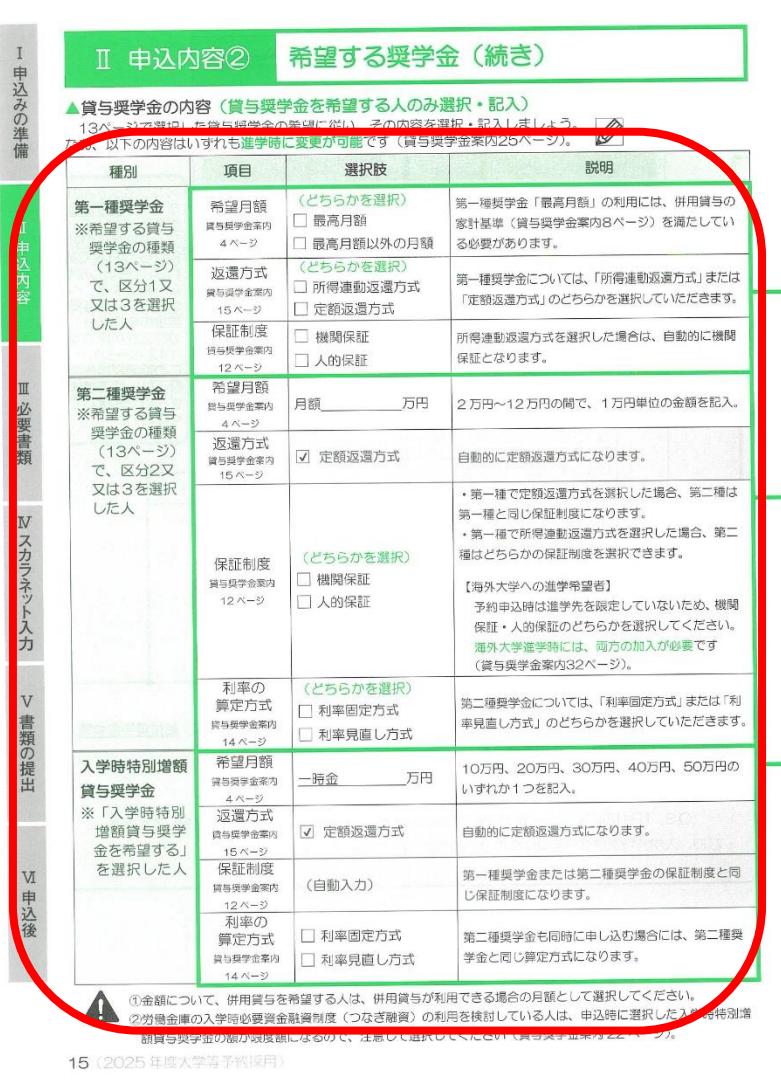

自分の希望する奨学金の金額等を 記入して下さい。 入学時特別増額貸与奨学金は、 多めに申請することを薦めます。 その他、 ・返還方式 ・保証制度 ・利率 などについて 書いてください。

#### **金額等は、後で変更が出来ます。 多めに考えておいてください。**

#### **①「申し込みの手引き」での入力準備(17ページ目)**

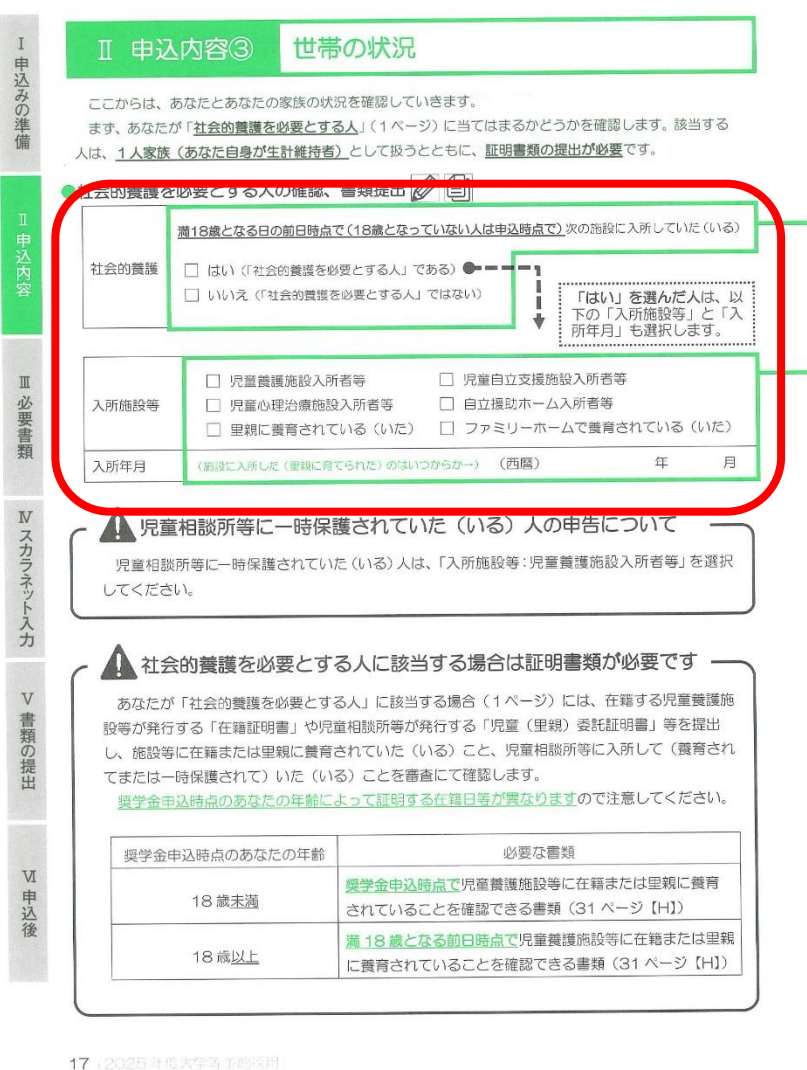

① 世帯の状況の確認です。

#### ② 該当するものがなければ 「いいえ」に√をして下さい。 「はい」の場合は、下記も 書いてください。

#### **①「申し込みの手引き」での入力準備(19ページ目)**

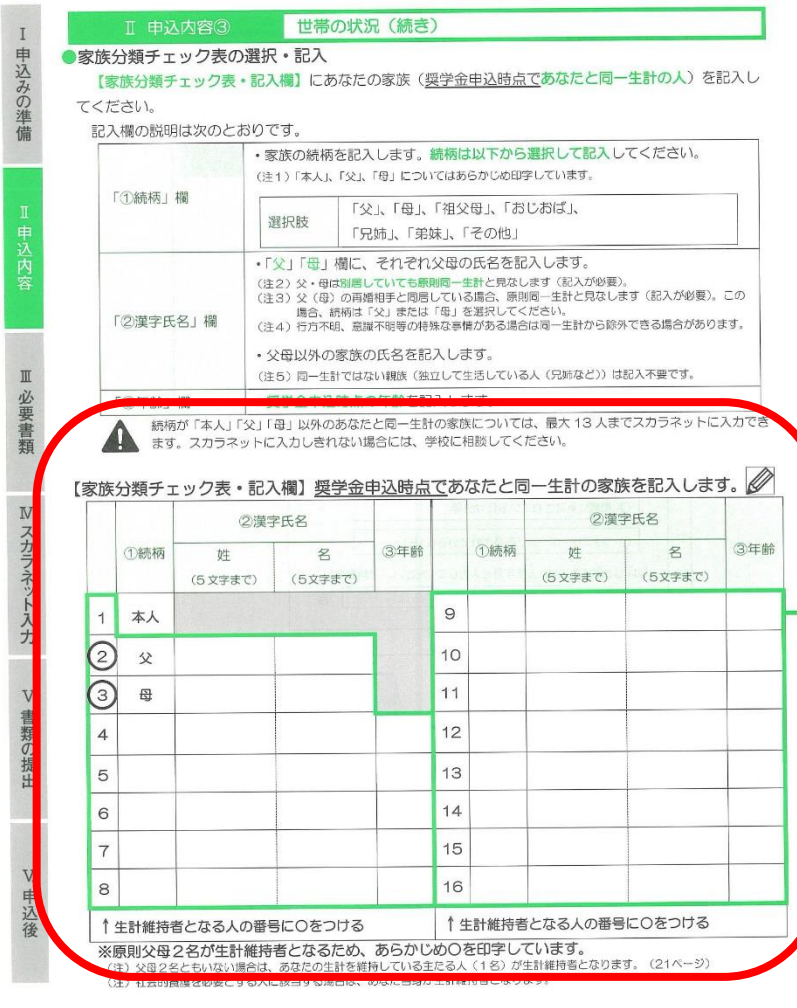

① 19ページ上を参考に、 表を完成させてください。 父母以外の家族は、 同一生計の家族を 書いてください。

生計維持者については 「申し込みの手引き」 のP21を参照の事。

#### **①「申し込みの手引き」での入力準備(23ページ目)**

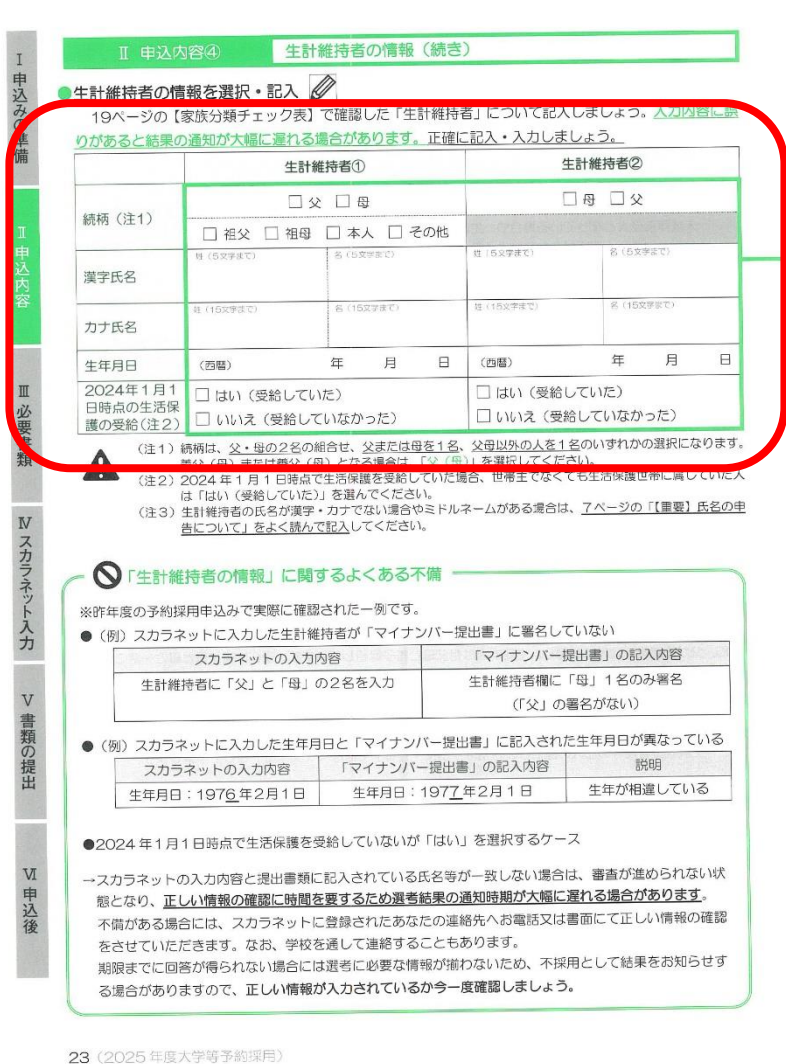

#### ① 生計維持者の情報を書いてください。 生計維持者が2名の場合は、 主たる者を①に記入して下さい。

#### **①「申し込みの手引き」での入力準備(25ページ目)**

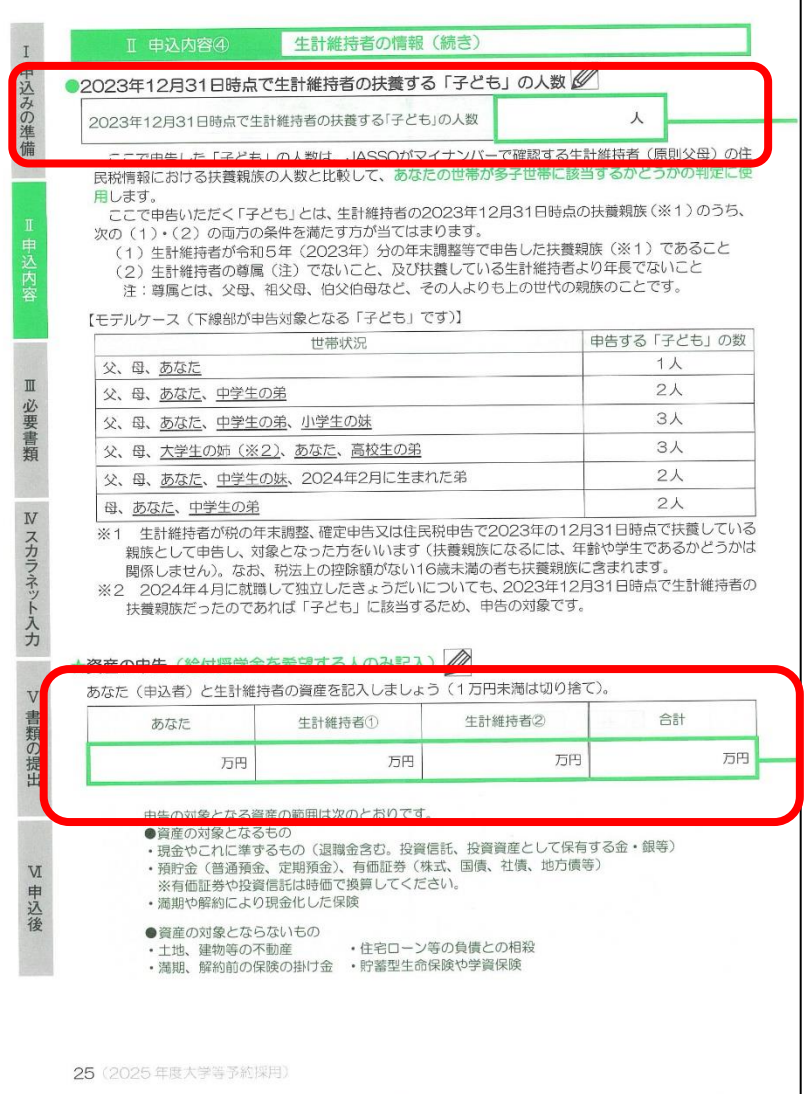

① 生計維持者の扶養者数を 書いて下さい。 下のモデルケースを 参考にする事。

#### ② 給付奨学金を申込む生徒は 調べて記入して下さい。

#### **①「申し込みの手引き」での入力準備(27ページ目)**

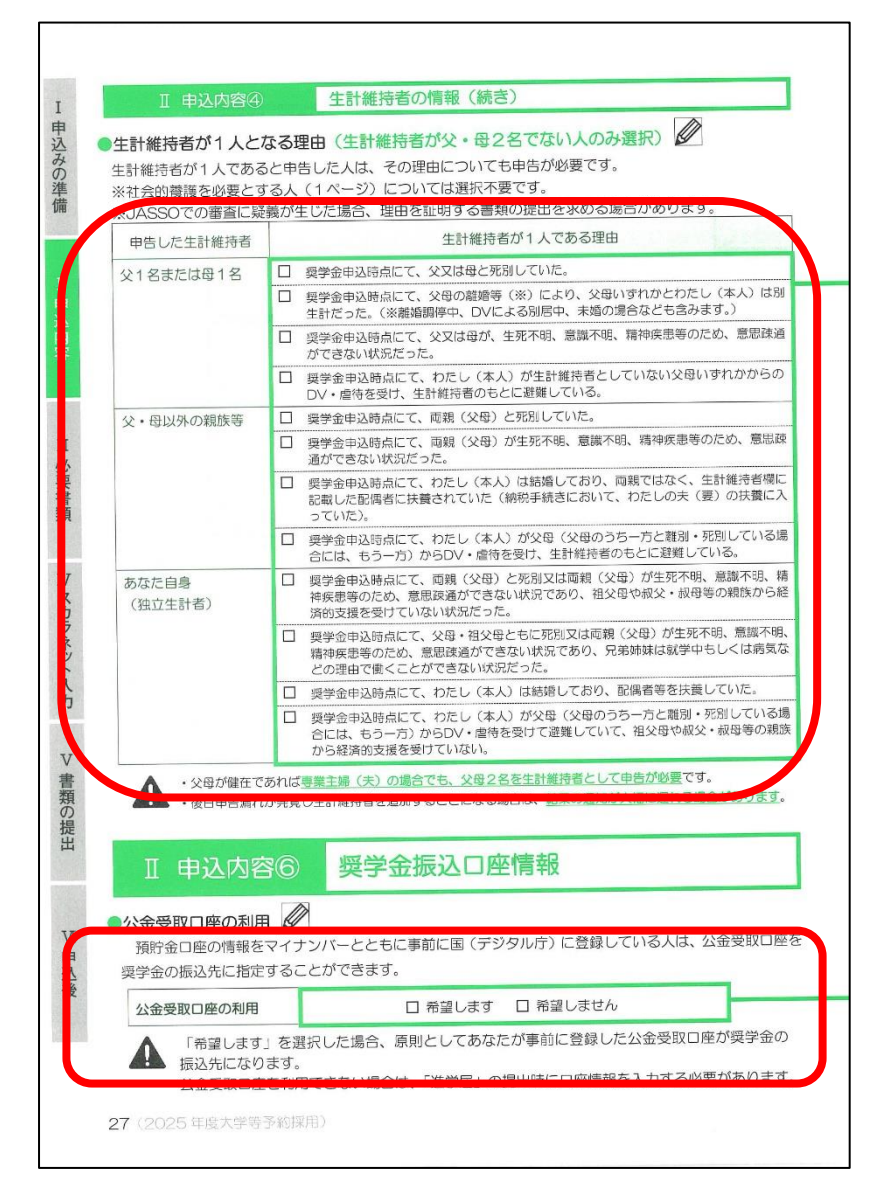

① **生計維持者が1名**の場合 その理由にチェックを 入れてください。

② 口座を持っていたら、 「希望する」を 選択できます。

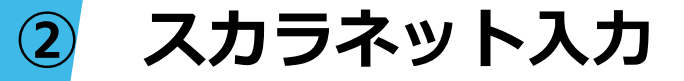

## **申し込みの手引き27ページまでの準備が整えば、 次はネット入力です。**

**ネット入力は各自で行ってください。**

**入力の方法は、申し込みの手引き 37~41ページを参考に行ってください。**

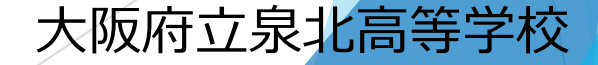

#### **③ 受付番号発行 、④ 受付番号の転記**

## **入力後、受付番号が画面に表示されます。 必ず、メモして下さい。**

## **発行された受付番号は、「提出書類一覧表」 「給付奨学金確認書」「貸与奨学金確認書」 などの提出書類に記入して下さい。**

【様式2】

ork

o

コピーして使用する場合は、必ず裏面の約款も両面コピーしたものを使用してください。

#### 2024年度 国内大学等予約用

#### 給付奨学金確認書

独立行政法人日本学生支援機構理事長 殿

点以行政法人日本学生交接機構理事長、殿<br>単機法第17条の2に規定する学資支援衛星(以下「機構」という。)の給付奨学金(大学等における修学の支援に関する法律第4条及び独立行政法人日本学生支援<br>機構法者上、賃機構の結構程度で受賞機構(以下「機構」という。>の与わしらのもし込むにあたり、2002年ま度者理学予定者用給付奨学金案内に記載の内容を確認し、<br>関係法者上、賃機構の結規程並びに実面記載事項について同意の上、私の国籍又は在留面接合打に生 [8] 開催者:「米ツムに携足する字質文紹宣をいつ。)をインターネットから申し込むにあたり、2024 年度進学予定者用給付奨学金薬内に記載の内容を主文編。<br>関係法令上、費機構の結規程越びに裏面記載事項について同意の上、私の国籍又は在留資格並びに生計維持者及び私と私の生計維持者の資産の状況が記載のと<br>おりで相違ないことを誓約し、本種認識を増H」ます おりで相違ないことを誓約し、本確認書を提出します。

おりで相違ないことを誓約し、本確認書を提出します。<br>- 私は、給付奨学生として採用されだ後、再年度、週格性の審査があり、その審査により、成績不振や性行不良が認められたときは、法令等の定めにより、見学<br>- 私は、給付奨学生として採用されに後、毎年度、週格性の審査があり、その審査により、成績で振や性行不良が認められたときは、法令等の定めにより、見学<br>ています。また、適格性の審査は経済状況についても行われ、法令等の定めにより、奨学金の支給額が

こったのとこいな。。<br>- 本種認識に記載した内容及び貴機構に届け出る事項に虚偽があった場合には、奨学生としての採用が取り消され、支給された奨学金全額の<br>Eー括で返金しなければならない場合があることも承知しています。 るに、本種解論に記載した内容及び見機構に固け出る事項に虚偽があった場合には、奨学生としての採用が取り消され、支給された奨学金全額の 100 分くに、実際の 100 分の検索に関することがあります。<br>なる、給付奨学金を受給することとなった場合があることも承知しています。<br>6号の規定に基づく月額(複数あるときは機構の定める額)となることに同意します。<br>6号の規定に基づく月額(複数あるときは機構の定める額)となることに同意します。

る版本、初刊3キデー伝文697ることことはつについていて、私が費機構の第一種長学会の貸与を受けているときは、当該第一種奨学金の貸与月額については、法<br>春年の規定に基づく月額(複数あるときは機構の定める額)となることに隠居します。<br>金の貸与月額が、法令等の規定に基づき増額又は減額された額(複数あると言い換稿のために、私が貴格様の第一種現学生であるときは、当該第一種奨学<br>金の貸与月額が、法令等の規定に基づき増額又は減額された額(複数あると言

- 全一度の高め、リフはHUV画首号により新しい略付奥学室の支給額が見直された場合においても、私が貴機構の第一種奨学生であるときは<br>金の貸与月額が、法令等の規定に基づき増額以さ減額された額(複数あるときは機構の定める額)に変更されることがあることに同意します。<br>- 私と私の生計維持者が貴機構にマイナンバーを提出しているときは、書籍標材「伝取写体集」に関連されることがあることに同意します。 、<br>「<sub>現</sub>別するための番号の利用等に関する法律」

受付番号 記入年月日 (西暦)  $1:0$ 玍 月 8 ※受付番号はスカラネットによる申込入力完了後に発行される番号です。必ず記入してください 学校

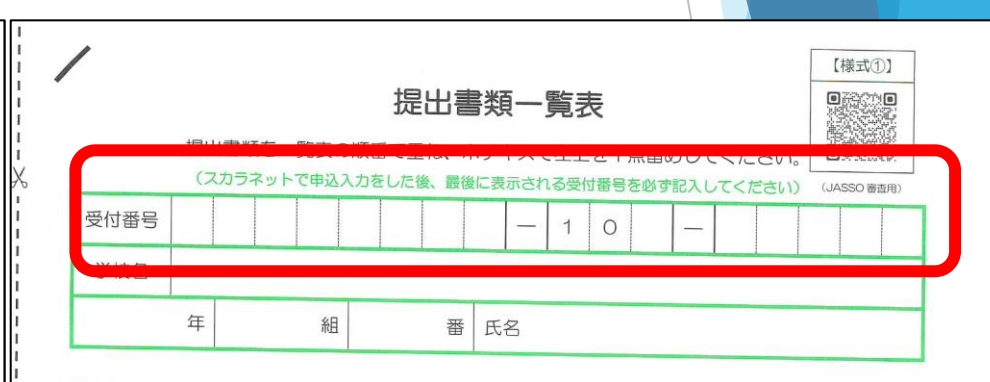

**⑤ マイナンバー書類の郵送**

**収入に関する情報は、マイナンバーを利用します。 ・書き方の注意は、「確認書兼同意書」と同じです。**

**マイナンバーカードを持っているか否かで 必要な書類が変わります。**

**詳しくは、 「マイナンバー提出書」のセット 内にある 【重要】マイナンバー(個人番号)の提出方法 をご確認ください。**

**⑤ マイナンバー書類の郵送**

#### **収入に関する情報は、マイナンバーを利用します。** スカラネット入力後、 1週間以内に各ご家庭で郵送 **必要な書類が変わります。 していただきます。** 7 T**rive**s **「マイナンバー提出書」のセット 内にある 【重要】マイナンバー(個人番号)の提出方法 上記確認書類を準備をしておいて ください。**

#### 説明は以上です。

## ① 確認書兼同意書 ② 各種証明書 など

## を後日提出して下さい。

## ただし、①②は次の様に準備して下さい。

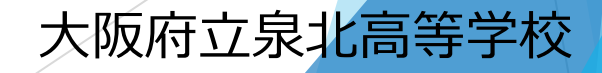

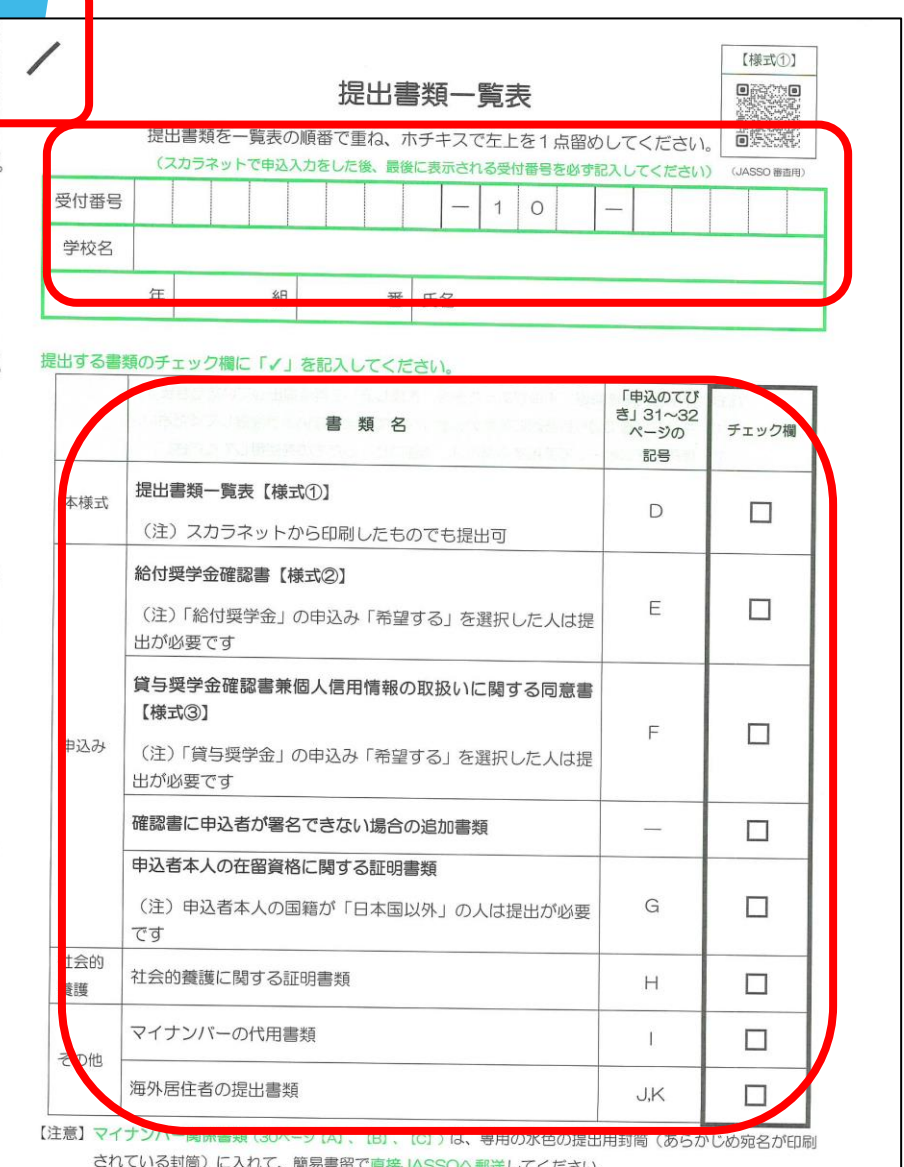

 $\boxed{1}$ 

準備した書類は、以下のように 整えてください。

①受付番号は、スカラネット入力時に 配布される数字を記入してください。

② この順番に準備した書類を 重ねてください。 ※右側のチェックも忘れずに !

③ 確認が出来ましたら、 この「提出書類一覧表」を一番 上に重ねて左上をホッチキスで 1か所止めて下さい。 また、一覧表を含め必要な 書類は切り取って下さい。

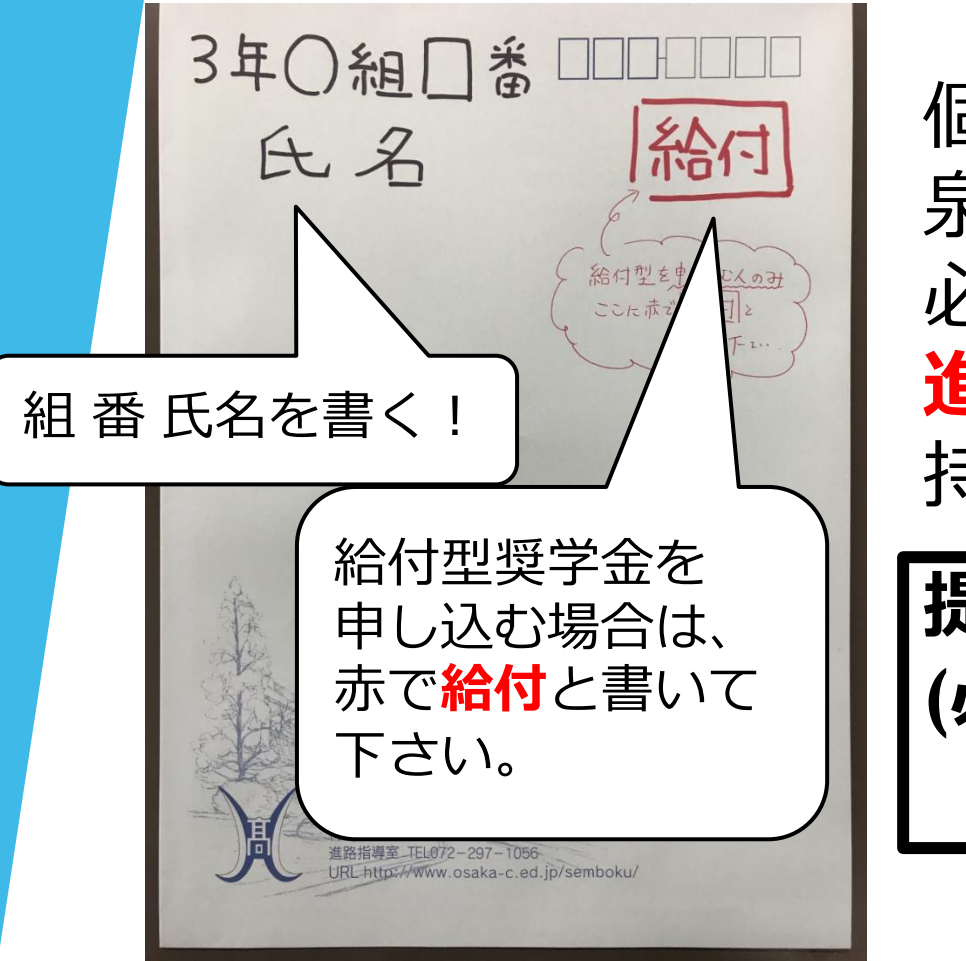

個人情報を扱いますので、 泉北高校の青い封筒に 必要書類を入れて **進路指導室**まで 持ってきてください。

**提出時間:8:00~8:25 (必ず自分で持って来る事。 担任に預けるのはダメ!)**

事前の準備をお忘れなく、お願いいたします。 第1回目の締切は**5月23日**です。 大阪府立泉北高等学校

資料提出後

#### 書類の点検を学校で行います。**訂正が見つかれば、 お子様を通して書類を返却**します。

その際は、お手数ですが**5月31日までに再度** 書類を整えてご提出ください。 もしそれに遅れますと、第2回目の申し込みに 回っていただきます。 決定通知書の送付が約1カ月遅れますので、必ず 手引きをよく見て、不備の無い様にしてください。

今日のパワーポイントについて

今日のパワーポイントの資料は、 泉北のHP「在校生/保護者の皆さまへ」に 掲載しています。

必要であれば、保護者の人と一緒に見ながら 確認して下さい。

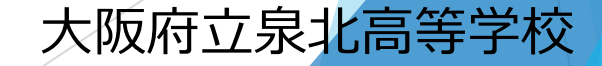